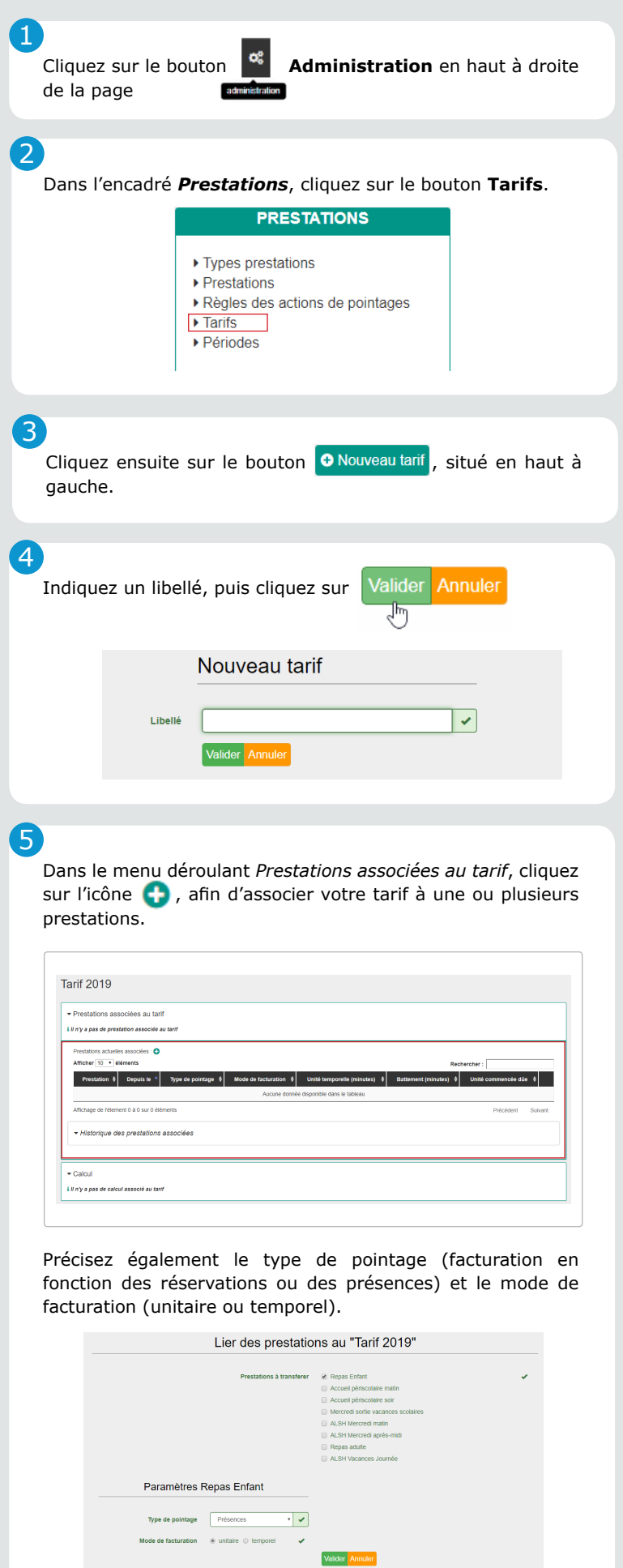

Dans le menu déroulant *Calcul*, cliquez sur **o** Nouveau calcul... v.

6

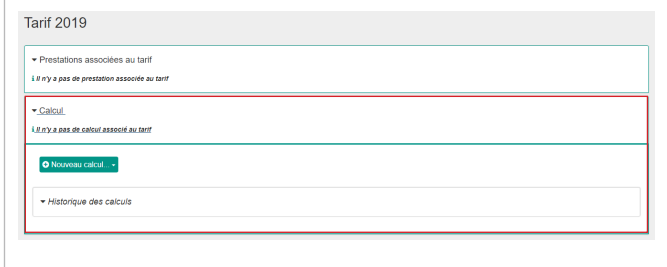

Sélectionnez le mode de calcul souhaité (unitaire, dégressif, qf, commune/hors commune, etc.).

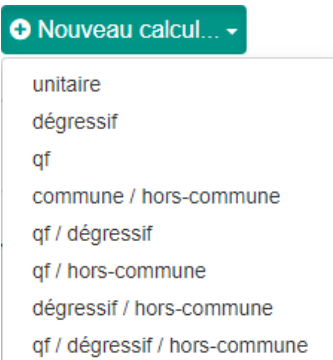

Indiquez ensuite la date à partir duquel le tarif doit débuter, puis les règles de calcul et son/ses montant(s).

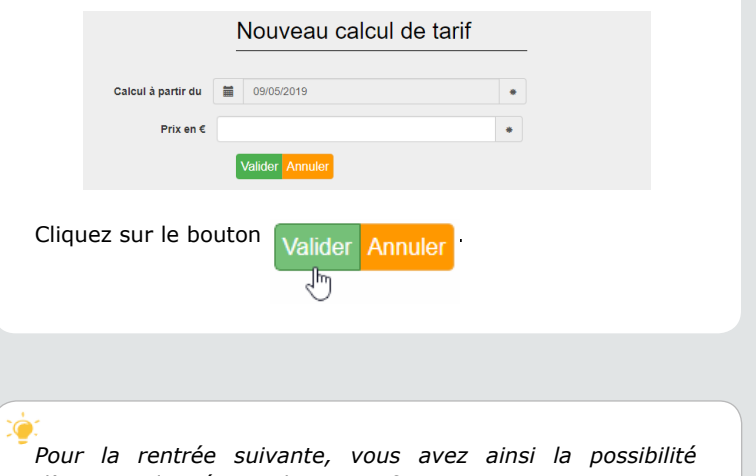

*d'anticiper la création de vos tarifs !*

উ

Cliquez sur le bouton Valider Annuler